## Dear Council Partner

The completion and submission of monitoring reports along with associated evidence by both your organisation and the Local Labour & Business Scheme will require the exchange of personal and sensitive data.

While we always store information received by us securely and confidentially on protected Council systems; the security of data being transferred by email between non-governmental organisations and the Council doesn't have the same degree of protection.

As part of our legal responsibility to ensure that we're protecting personal and confidential information, we have implemented a secure email system - known **as Egress Switch**.

Many councils both in London and elsewhere are starting to use Egress Switch, and if you exchange sensitive information with other authorities, you may find they're sending you email using this new system too.

As an **Egress Switch** message recipient, the following instructions should allow you to start exchanging confidential information with us. You will also be able to reply to the Council using Egress Switch without charge.

The adoption of this service is part of Lewisham Council's review of existing and implementation of new security & data protection measures in order to comply with data protection regulations.

In addition you will begin to notice other security procedures such as the passwordprotection of confidential files and classification of emails; going forward it is intended that these procedures will be used long-term by the Council.

If you have any queries regarding the above please do not hesitate in contacting a member of the Local Labour and Business Scheme project team. In the first instance, email [LLBS@lewisham.gov.uk](mailto:LLBS@lewisham.gov.uk) .

## Receiving and Replying to Secure Email Messages with Egress Switch

When you receive and open an Egress Switch email from us, you will see the following screen.

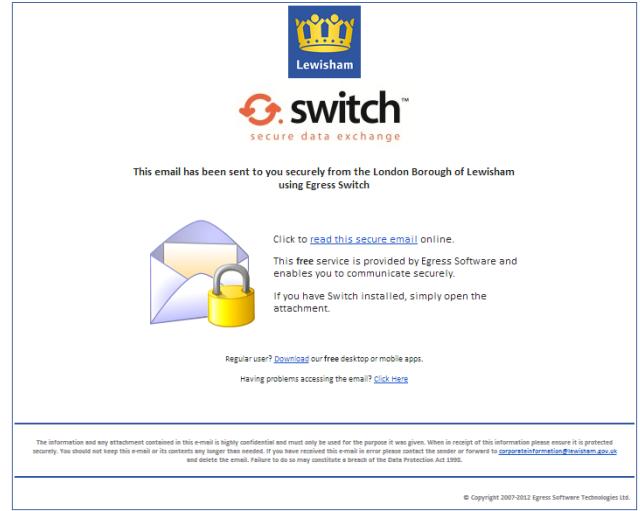

**G**. Click the 'read this secure email' link.

If this is the first time you have used Egress Switch, you will need to create an account in order to read the message. You can create an Egress Switch account at the following web address: <https://switch.egress.com/ui/signin.aspx?ReturnUrl=%2fui%2fadmin%2fdefault.aspx>

This will only take a minute, and you only need to do it once. You will see the following screen:

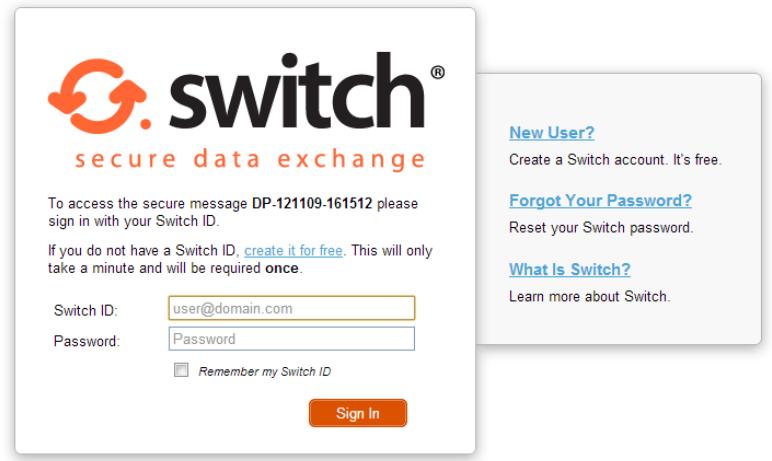

**G**. Click on the 'New User' link

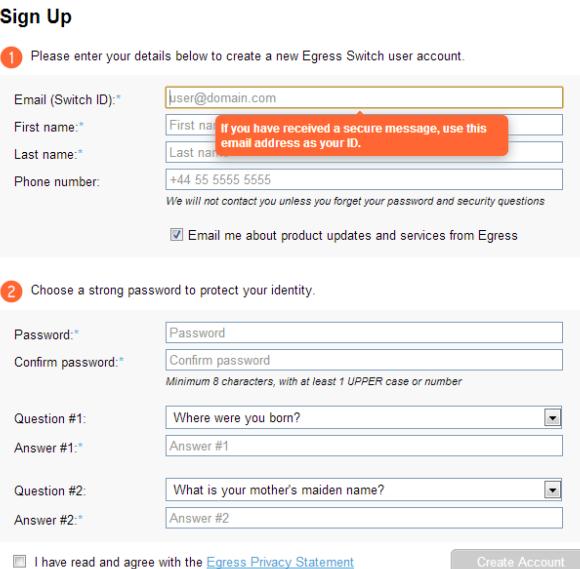

**C** Complete the Sign Up details by entering your personal details and choosing a password. The email address you use to create your Switch ID should be the one that has received the message that you want to read. Don't forget to agree to the Privacy Statement by ticking the box and then click the 'Create Account' button. You will see the following screen:

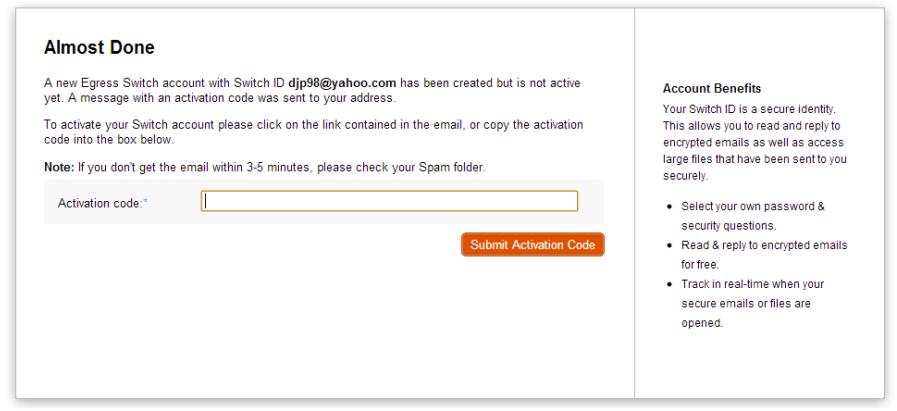

Check you email account for the activation code and enter it here.

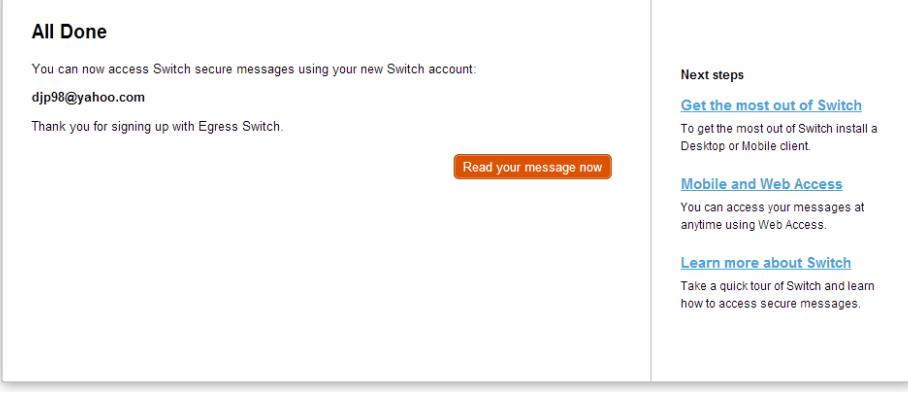

**G** Click the 'Read your message now' button...

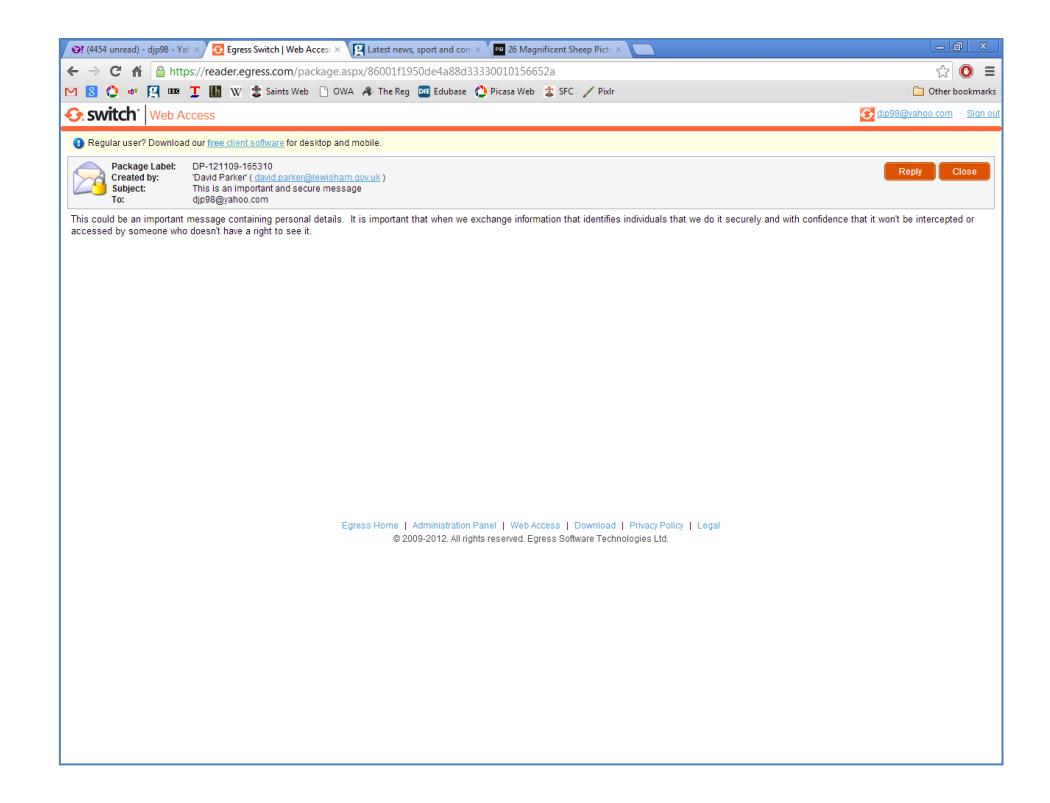

 $\bullet$  ...and read your secure message. Don't forget you can reply securely to the sender by clicking the 'Reply' button.

Now you have created your Egress switch account and read your first secure message, the next time you receive a message from us or anyone else using Egress Switch, you will only need to log on using the email address and password you've just supplied.